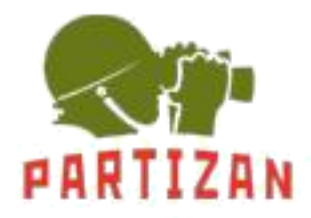

# **Автономный контроллер совмещенный со считывателем Partizan PAS-E12.**

# **Инструкция пользователя**

# **1. Общие положения**

Данное устройство используется для организации одной точки прохода оснащенной двумя считывателями или же одним считывателем и кнопкой выхода. Для организации двухсторонней точки прохода к устройству подключается дополнительный считыватель, работающий по протоколу Wiegand 26. Для добавления и удаления карт пользователей используется мастер-карта. Для управления замком используется реле с нормально замкнутыми и нормально разомкнутыми контактами.

Технические характеристики:

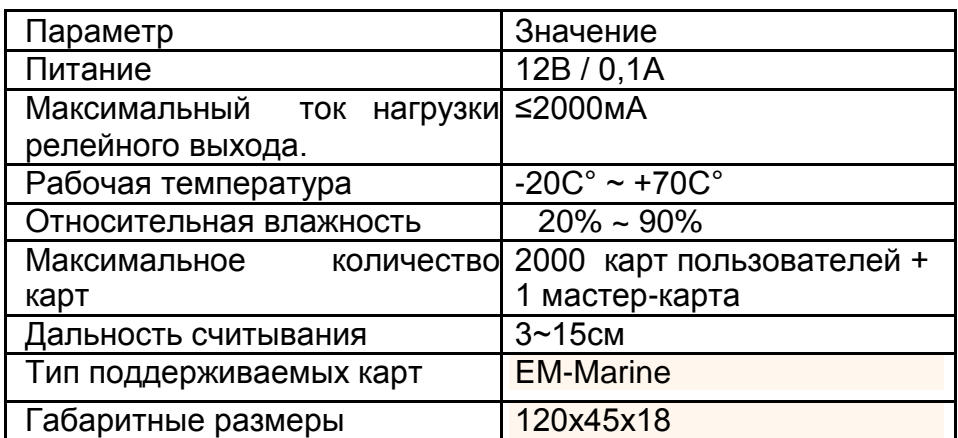

# **2. Программирование устройства.**

#### **2.1 Добавление новой мастер карты**

В комплект поставки входит мастер-карта, которая уже добавлена в память устройства. В случае утери данной карты, необходимо заменить ее другой картой, с помощью которой будут добавляться карты пользователей. Для этого необходимо произвести следующие действия:

- 1. При отключенном питании замкнуть серый и коричневый контакты.
- 2. Подать питание на устройство. После подачи питания будет гореть зеленый светодиод, в течении 3 секунд нужно поднести новую мастер карту.
- 3. В случае удачного добавления прозвучит один длинный звуковой сигнал. Если же карта не была добавлена, позвучит два коротких звуковых сигнала.
- 4. Отключить питание и разъединить коричневый и серый контакты.

### **2.2 Добавление карт пользователей**

- 1. Для входа в режим добавления карт пользователей необходимо поднести к включенному устройству мастер-карту, после чего прозвучит один звуковой сигнал светодиоды перейдут в режим мерцания зеленым цветом с частотой менее 0,5 секунды.
- 2. Поднести новую карту пользователя к устройству, если запись карты в память устройства прошла успешно прозвучит один звуковой сигнал. Если запись не удалась, прозвучит два коротких звуковых сигнала.
- 3. Для выхода из режима добавления карт пользователей необходимо поднести мастер карту к устройству. Устройство выходит из данного режима по истечении 10 секунд с момента регистрации последней карты.

#### **2.3 Удаление карт пользователей**

Возможно два варианта удаления карт пользователей из памяти устройства:

#### **2.3.1 Удаление всех карт пользователей**

- 1. При отключенном питании замкнуть контакты серого и фиолетового цвета.
- 2. Подать питание на устройство. После подачи питания прозвучит 1 звуковой сигнал, красные и зеленые светодиоды начнут мерцать с периодичностью в 1 секунду.
- 3. Отключить и повторно включить питание, все карты пользователей будут удалены.

#### **2.3.2 Удаление определенной карты пользователя**

- 1. Для входа в режим удаления карт пользователей необходимо дважды в течение 2 секунд поднести к включенному устройству мастер-карту, после чего прозвучит один звуковой сигнал светодиоды перейдут в режим постоянного свечения зеленым цветом.
- 2. Поднести карту пользователя к устройству, если удаление карты из памяти устройства прошло успешно прозвучит один звуковой сигнал. Если удалить карту не удалось, прозвучит два коротких звуковых сигнала.
- 3. Для выхода из режима удаления карт пользователей необходимо поднести мастер карту к устройству. Устройство выходит из данного режима по истечении 10 секунд с момента регистрации последней карты.

#### **2.4 Установка времени открытия реле:**

1. Подключите Серый, Коричневый и Фиолетовый контакт вместе.

2. Подключите Красный и Черный контакт к источнику питания 12В. Красный и Зеленый светодиод будут мигать вместе.

Partizan PAS-E12 Инструкция пользователя

3. Поднесите мастер-карту к контролеру, количество считываний мастер-карты будет соответствовать времени открытия реле в секундах.

4. Разъедините Серый, Коричневый и Фиолетовый контакты.

5. Контроллер должен перейти в штатный режим, загорится красный светодиод.

6. Установка успешно завершена.

#### **3. Назначения контактов**

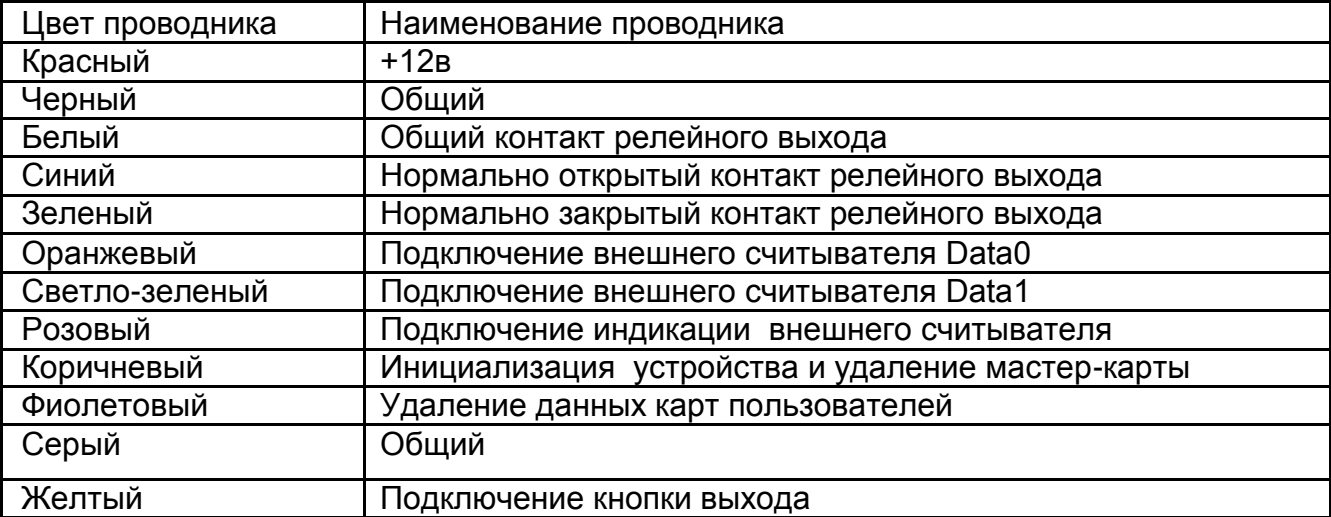